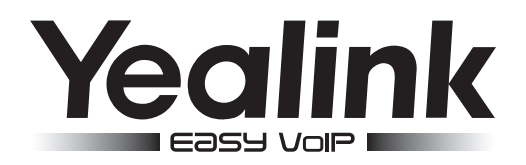

# **Teléfono IP Gigabit muy elegante** SIP VP-T49G

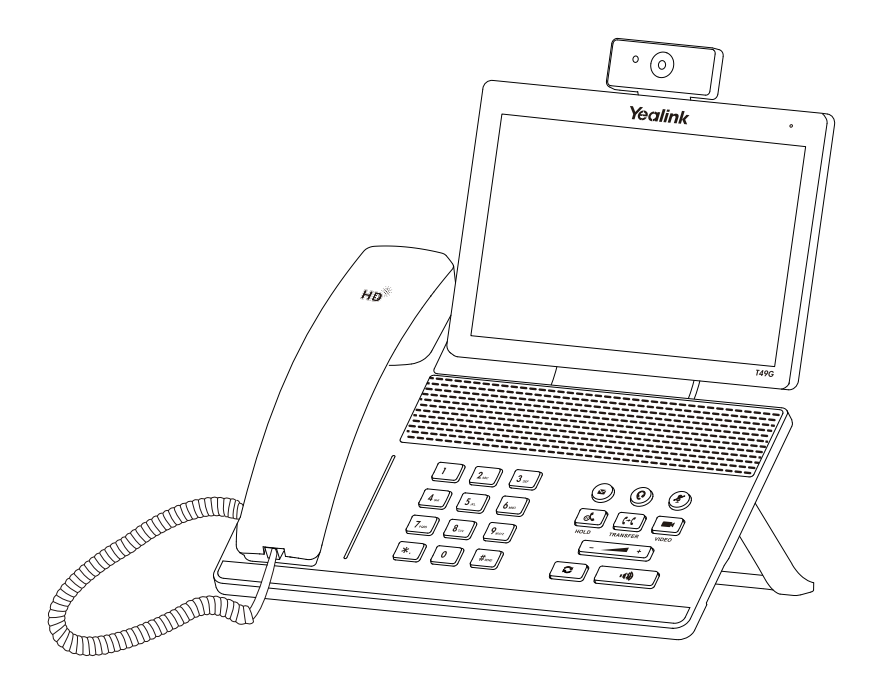

Español

## **Guía de inicio rápido (V80.13)**

## **Contenido de la caja**

En la caja se incluyen los artículos siguientes. Si detecta que falta algo, contacte con el administrador de su sistema.

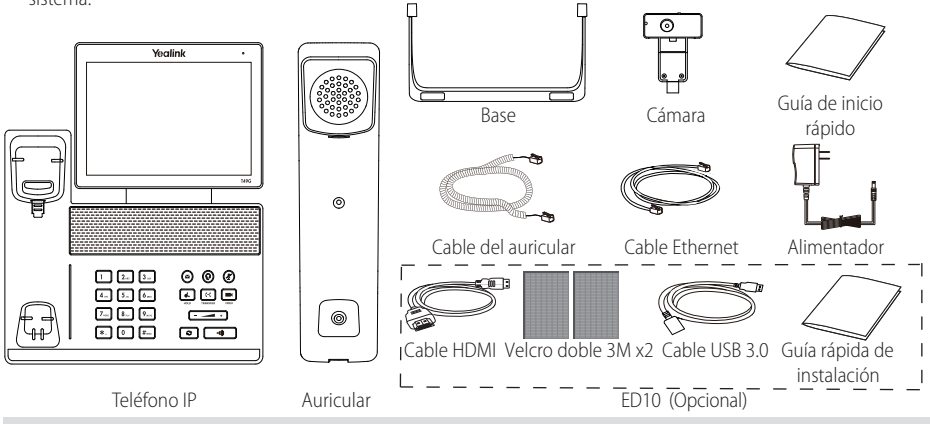

Nota: El ED10 es un pack de accesorios que permite extender el vídeo capturado por la cámara (tanto la local como la remota) en un monitor externo durante una videollamada. Para más información, consulte la guía de instalación rápida del ED10 para VP-T49G.

 Recomendamos que los accesorios empleados con estos terminales hayan sido homologados por Yealink. El uso de accesorios de terceros no testeados puede resultar en un funcionamiento incorrecto.

## **Instalación del teléfono**

**1. Fije la base como se muestra a continuación:**

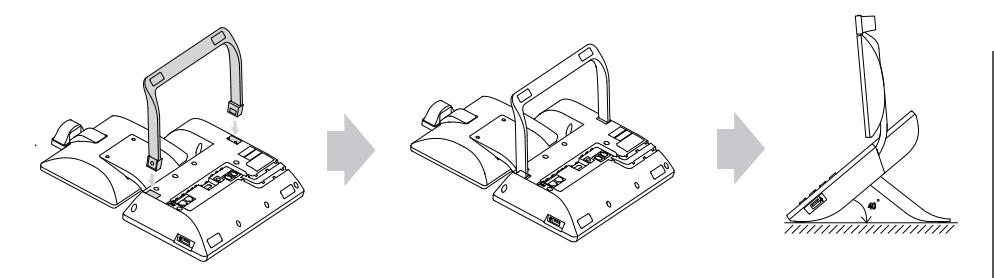

**2. Inserte la cámara como se muestra a continuación:**

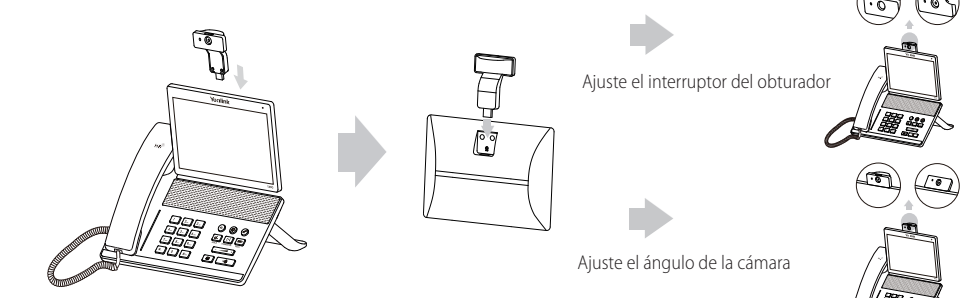

**3. Conecte el auricular y el casco (opcional) como se muestra a continuación:**

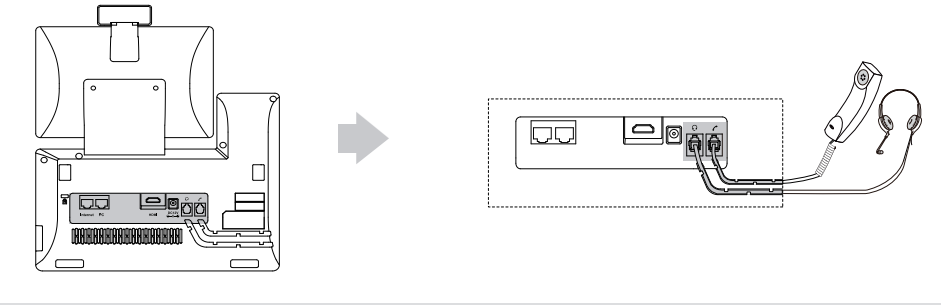

Nota: El casco debe comprarse por separado.

**4. Conecte la memoria USB como se muestra a continuación:**

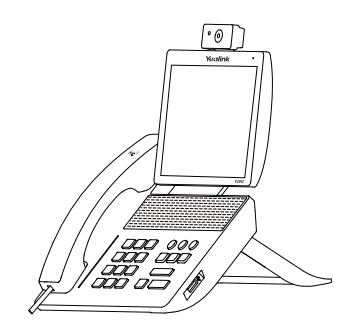

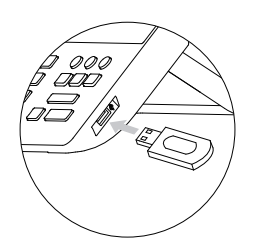

**5. Conecte el alimentador como se muestra a continuación:**

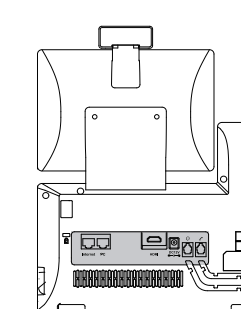

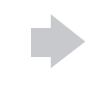

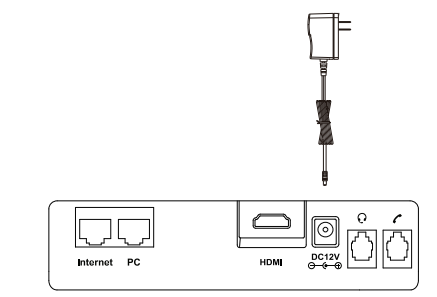

Nota: Sólo se debe usar el teléfono IP con un alimentador original (12V/2 A) de Yealink. El uso de alimentadores de terceros puede causar daños irreparables en el equipo.

#### **6. Conéctelo a la red como se muestra a continuación:**

Existen dos opciones de conexión a la red. Puede elegir una dependiendo del entorno actual.

a) Conectarlo a la red con cable:

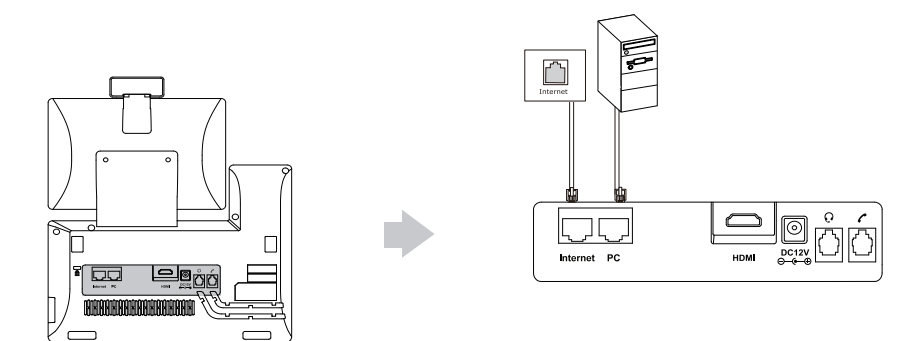

- b) Conectarlo a la red inalámbrica:
	- 1) Toque **++ -> Basic -> Wi-Fi**.
	- 2) Toque **On** en la casilla de **Wi-Fi**.

El teléfono buscará automáticamente las redes inalámbricas disponibles en la zona.

- 3) Seleccione una red inalámbrica disponible en la lista de redes.
- 4) Si la red es segura, introduzca la contraseña en el campo **PIN**.
- 5) Toque **OK** para conectarse a la red inalámbrica. **E**

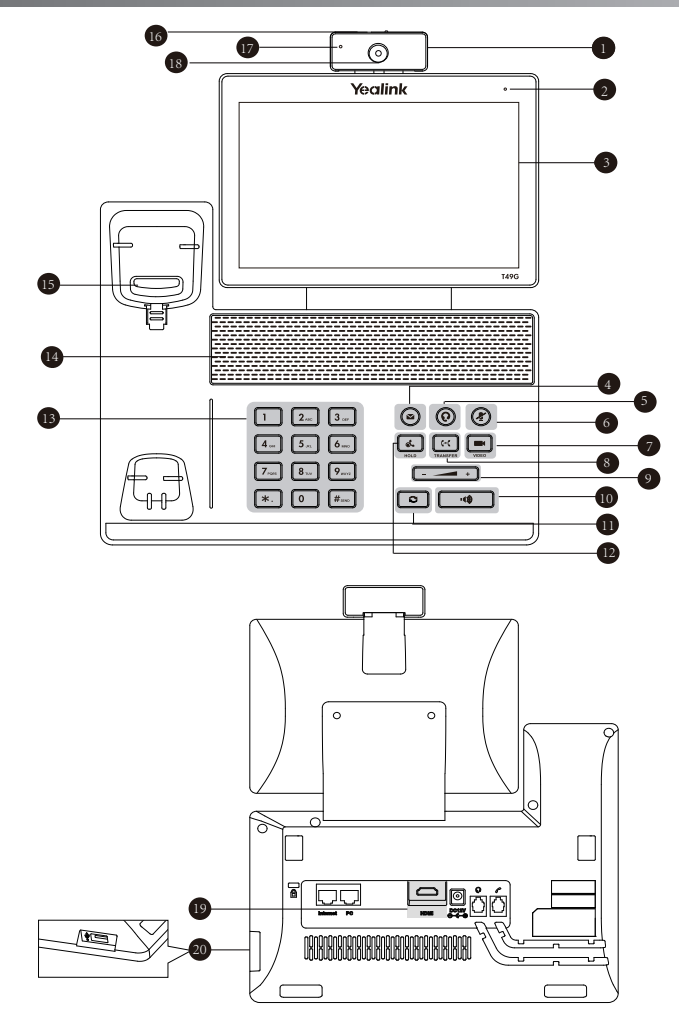

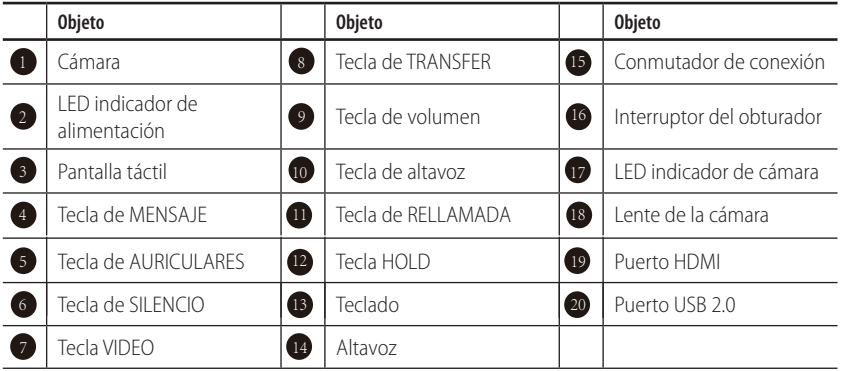

## **Puesta en funcionamiento**

El proceso de inicialización empezará automáticamente cuando el teléfono IP esté conectado a la red y reciba alimentación. El teléfono estará listo para usar tras la puesta en funcionamiento. Puede configurar el teléfono a través de la interfaz de usuario en Internet o la interfaz de usuario del teléfono.

## Welcome

Initializing... Please wait

## **Conguración del teléfono**

#### Configuración de la interfaz de usuario a través de Internet

#### **Acceso a la interfaz de usuario en Internet:**

- 1. Toque **-+ -> Status** cuando el teléfono esté en reposo para obtener la dirección IP del teléfono.
- 2. Abra un navegador web en el ordenador, introduzca la dirección IP en la barra de direcciones (p. ej. "http://192.168.0.10" o "192.168.0.10") y, a continuación, pulse **Enter**.
- 3. Marque el nombre de usuario (por defecto: admin) y la contraseña (por defecto: admin) en la página de inicio de sesión y haga clic en **Confirm**.

#### **Configuración de la red: Haga clic en Network->Basic->IPv4 Config**

Puede configurar los ajustes de la red de las formas siguientes:

- **DHCP:** El teléfono intentará contactar con un servidor DHCP de su red para obtener los ajustes de red válidos, es decir, la dirección IP, la máscara de subred, la dirección de la puerta de enlace y la dirección DNS.
- **Dirección IP estática:** Si el teléfono no puede contactar con un servidor DHCP por alguna razón, deberá configurar manualmente la dirección IP, la máscara de subred, la dirección de la puerta de enlace y la dirección de los DNS primario y secundario del teléfono.
- **PPPoE:** Si está utilizando un módem xDSL, puede conectar el teléfono a Internet a través del modo PPPoE. Contacte con el ITSP para solicitar el nombre de usuario y la contraseña.

Nota: El teléfono IP también es compatible con IPv6, pero está deshabilitado de forma predeterminada.

**Ajustes de cuenta:** Haga clic en **Account-> Register-> Account X** (X=1, 2, 3...15, 16)

#### **Parámetros de la cuenta:**

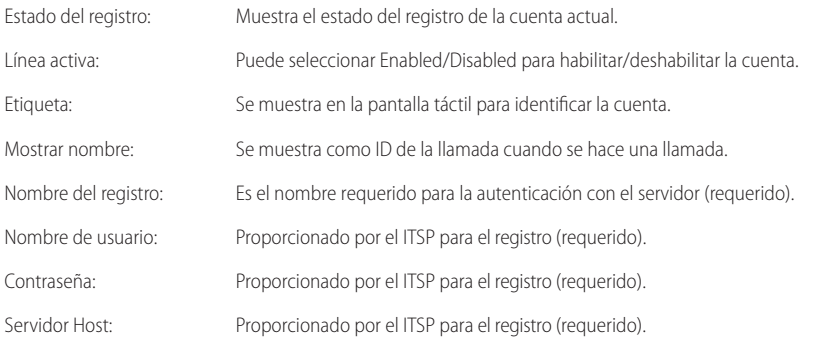

#### **Iconos del estado del registro en la pantalla táctil:**

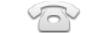

(Verde) Registrada (Gris) Registro fallido (Verde y parpadeando) Registrando

Nota: Compruebe con el administrador de su sistema si aparece algún error durante el proceso de registro o si se requiere una configuración específica para registrarse.

#### **Conguración a través de la interfaz de usuario del teléfono**

#### Configuración de la red:

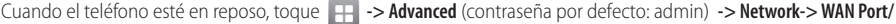

VLAN/Webserver Type/802.1x/VPN/LLDP/CDP/NAT para configurar la red.

#### **Ajustes de cuenta:**

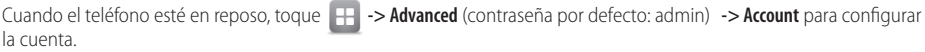

## **Usar el teléfono**

#### **Iconos de estado**

Los iconos que hay en la barra de estado de la pantalla táctil dan información acerca del teléfono:

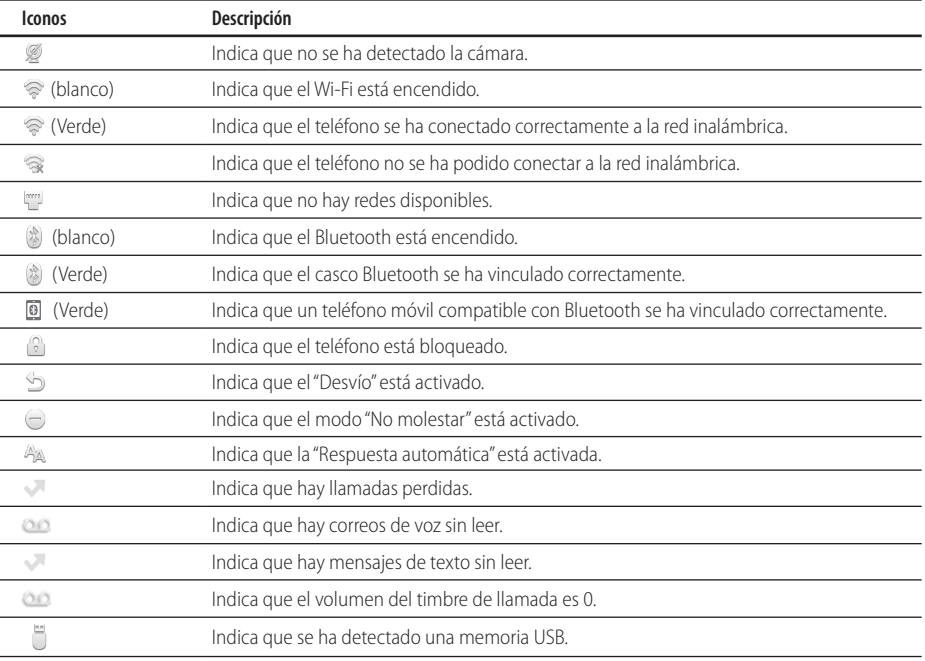

#### **Navegar por la pantalla táctil**

- $\bullet$  Para entrar en el menú principal, toque  $\Box$
- Para volver a la pantalla en reposo, toque  $\left\{\right\}$ .
- Para volver al menú anterior, toque  $\triangleleft$ .
- Para seleccionar una opción de la pantalla, toque sobre ella.
- Deslice el dedo hacia arriba y hacia abajo para desplazarse por una lista. (puede esperar a que el desplazamiento se detenga, o tocar la pantalla para detenerlo inmediatamente).

#### **Introducción de texto**

#### **Para usar el teclado en pantalla:**

1. Toque el campo que desea editar. El teclado en pantalla aparecerá en la pantalla táctil:

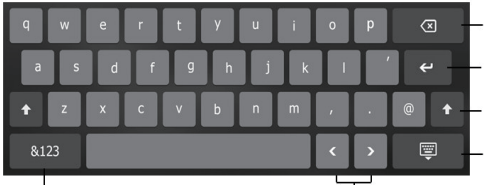

Toque para retroceder.

Toque para confirmer los ajustes /saltar al siguiente campo.

Toque para alternar entre mayúsculas y minúsculas.

Toque para ocultar el teclado en pantalla.

Toque para alternar entre los modos de entrada.

Toque para mover el cursor.

- 2. Cuando acabe de escribir, toque  $\Box$ .
- 3. Pulse la tecla de función **Save** para aceptar el cambio.

#### **Para usar el teclado:**

Marque o introduzca un número.

#### **Para seleccionar una opción de campo:**

Toque el campo de nombre y toque la opción deseada en el cuadro de diálogo emergente.

#### **Centro de control y centro de notificaciones**

Deslice el dedo de arriba a abajo en la pantalla para entrar en el centro de control y el centro de notificaciones.

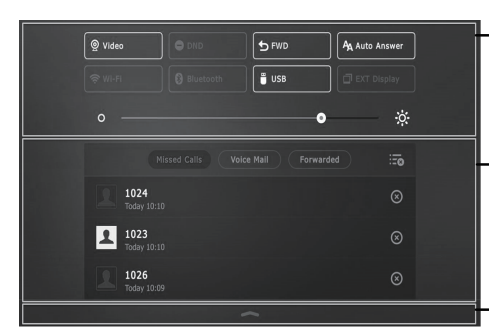

#### **Centro de control**

- Para activar o desactivar rápidamente las funciones habituales, toque los iconos correspondientes.
- Arrastre la barra para ajustar el brillo de la pantalla.

#### **Centro de noticaciones**

El centro de notificaciones muestra la lista de llamadas perdidas, correos de voz y llamadas desviadas.

- Para eliminar todos los registros, toque  $\equiv$
- Para eliminar un registro específico, toque  $\infty$ .

Deslice hacia arriba para ocultar esta pantalla.

## **Funciones básicas de llamadas**

#### **Realizar una llamada de voz/vídeo**

#### **Con el auricular:**

- 1. Levante el auricular.
- 2. Marque el número y, a continuación, pulse la tecla de función **Send**.

#### **Con el altavoz:**

- 1. Con el auricular colgado, pulse  $\Box$
- 2. Marque el número y, a continuación, pulse la tecla de función **Send**.

#### **Con los cascos:**

- 1. Con el casco conectado, pulse  $\textcircled{q}$  para activar el modo auricular.
- 2. Marque el número y, a continuación, toque la tecla de función **Send**.

#### **Responder una llamada de voz/video**

#### **Con el auricular:**

Levante el auricular.

#### **Con el altavoz:**

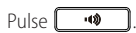

**Con el casco:**

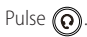

**Controlar el video durante una llamada**

**Para cambiar la vista de vídeo:**

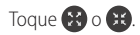

#### **Para activar/desactivar el vídeo durante una llamada:**

 Deslice el dedo de arriba a abajo en la pantalla para entrar en el centro de control y toque **Video** para activar o desactivar el vídeo.

 $\cdot$  Pulse  $\blacksquare$ .

Ajuste el interruptor del obturador.

#### **Finalizar una llamada de voz/vídeo**

#### **Con el auricular:**

Cuelgue el auricular o pulse la tecla de función **EndCall**.

#### **Con el altavoz:**

Pulse  $\Box$  **o** toque la tecla de función **EndCall**.

#### **Con los cascos:**

Toque la tecla de función **EndCall**.

### **Rellamada**

- Pulse **p** para entrar en la lista **Placed calls** y a continuación toque la entrada deseada.
- Pulse  $\Box$  dos veces cuando el teléfono esté en reposo para llamar al último número marcado.

#### **Silenciar y activar el sonido de la llamada**

- Pulse  $\left(\bigodot$  para silenciar el micrófono durante una llamada.
- Pulse  $\left(\bigstar\right)$  de nuevo para activar el sonido.

#### **Llamada en espera y reanudación de llamadas**

#### **Para poner una llamada en espera:**

Durante una llamada activa, pulse  $\lceil \cdot \cdot \cdot \rceil$  o la tecla de función **Hold**.

#### **Para reanudar la llamada, ejecute una de las acciones siguientes:**

- **Si hay solamente una llamada en espera, pulse**  $\lceil \mathbf{A} \rceil$  **o la tecla de función <b>Resume**.
- Si hay más de una llamada en espera, toque la llamada que desea reanudar y a continuación pulse  $\mathbb{R}$  o toque la tecla de función **Resume**.

#### **Transferencia de llamadas**

Puede transferir una llamada de las formas siguientes:

#### **Transferencia ciega**

- 1. Pulse  $\lceil \cdot \cdot \cdot \rceil$  o toque la tecla de función **Transfer** durante una llamada. La llamada se pone en espera.
- 2. Marque el número al que quiere transferir la llamada.
- 3. Pulse  $\lceil \cdot \cdot \cdot \rceil$  o toque la tecla de función **Transfer**.

#### **Transferencia semi atendida**

- 1. Pulse  $\lceil \cdot \cdot \cdot \rceil$  o toque la tecla de función **Transfer** durante una llamada. La llamada se pone en espera.
- 2. Marque el número al que quiere transferir la llamada y a continuación pulse  $\parallel \#_{\infty} \parallel$
- 3. Cuando escuche el tono de llamada, pulse o la tecla de función **Transfer**.

#### **Transferencia atendida**

- 1. Pulse  $\lceil \cdot \cdot \cdot \rceil$  o toque la tecla de función **Transfer** durante una llamada. La llamada se pone en espera.
- 2. Marque el número al que quiere transferir la llamada y a continuación pulse  $\mathbf{F}_{\text{max}}$
- 3. Cuando la otra parte responda, pulse o la tecla de función **Transfer**.

#### **Desvío de llamadas**

#### **Para habilitar el desvío de llamadas:**

- 1. Cuando el teléfono esté en reposo, toque **->Features->Call Forward**.
- 2. Seleccione el tipo de desvío deseado:

**Always Forward----**Las llamadas entrantes se desvían siempre.

**Busy Forward----**Las llamadas entrantes se desvían cuando el teléfono está ocupado.

**No Answer Forward----**Las llamadas entrantes se desvían si no se responde tras un periodo de tiempo.

- 3. Marque el número al que quiera desviar la llamada. Para **No Answer Forward**, toque el campo **After Ring Time** y, a continuación, elija el número de tonos tras los cuales se desviará la llamada.
- 4. Pulse la tecla de función **Save** para aceptar el cambio.

#### **Conferencia**

- 1. Toque la tecla de función **Conference** durante una llamada activa. La llamada se pone en espera.
- 2. Marque el número del siguiente participante y, a continuación, pulse #<sub>""</sub> d toque la tecla de función **Conference**.
- 3. Toque otra vez la tecla de función **Conference** cuando responda la segunda parte. Todas las partes están ahora participando en la conferencia.
- 4. Toque la tecla de función **EndCall** para desconectar a todas las partes.

Nota: Puede dividir la conferencia en dos llamadas individuales pulsando la tecla de función **Split.**

#### **Mensaje de voz**

El indicador de mensaje en espera de la pantalla en reposo indica que hay uno o más mensajes de voz en el centro de mensajes. El LED indicador de alimentación parpadea lentamente en rojo.

Para escuchar los mensajes de voz: (Asegúrese de que el código del correo de voz ya esté configurado en el teléfono)

1. Existen dos opciones:

- a. Pulse  $\left(\blacksquare\right)$ .
- b. Deslice la barra de notificaciones de la parte superior de la pantalla, pulse Buzón de voz y seleccione el registro deseado.
- 2. Siga las indicaciones de voz para escuchar sus mensajes de voz.

## **Personalización del teléfono**

#### **Historial de llamadas**

- 1. Cuando el teléfono esté en reposo, toque  $\heartsuit$  y seleccione la lista de llamadas deseada a la izquierda.
- 2. Arrastre hacia arriba y hacia abajo para desplazarse
- 3. Toque  $\binom{1}{1}$ después de la entrada deseada y a continuación podrá realizar los siguientes pasos:
- Toque **Send** para realizar una llamada.
- Toque **Add** para añadir la entrada al directorio local.
- Toque **Edit** para editar el número de teléfono de la entrada antes de hacer una llamada.
- Toque **Blacklist** para añadir la entrada a la lista negra.
- Toque **Delete** para eliminar la entrada de la lista.

#### **Directorio de contactos**

#### **Para añadir un contacto:**

- 1. Cuando el teléfono esté en reposo, toque y seleccione el grupo deseado.
- 2. Toque **Add** para añadir un contacto.
- 3. Introduzca un nombre de contacto único en el campo **Name** y los números de contacto en los campos correspondiente.
- 4. Toque la tecla de función **Save** para aceptar el cambio.

#### **Para editar un contacto:**

- 1. Cuando el teléfono esté en reposo, toque  $\vert \bot \vert$  y seleccione el grupo deseado.
- 2. Toque  $\overline{\left(\cdot\right)}$  después del contacto deseado.
- 3. Edite la información de contacto.
- 4. Toque la tecla de función **Save** para aceptar el cambio.

#### **Para eliminar un contacto:**

- 1. Cuando el teléfono esté en reposo, toque  $\vert \bot \vert$  y seleccione el grupo deseado.
- 2. Toque  $\overline{\left(\cdot\right)}$  después del contacto deseado y, a continuación, toque **Delete**.
- 3. Toque **OK** cuando aparezca en la pantalla táctil "Delete selected item?".

Nota: Puede añadir fácilmente contactos desde el registro de llamadas. Para más información, consulte el apartado **Historial de llamadas**.

#### **Control de volumen**

- Pulse  $\boxed{a}$   $\rightarrow$  durante una llamada para ajustar el volumen de recepción del auricular/manos libres/casco.
- Pulse  $\boxed{\cdot}$  Pulse  $\boxed{\cdot}$  ando el teléfono esté en reposo para ajustar el volumen del timbre.

#### **Conserve estas instrucciones. ¡Lea estas instrucciones de seguridad antes de usar el dispositivo!**

Las siguientes instrucciones básicas de seguridad deben respetarse siempre para reducir el riesgo de incendio, descarga eléctrica y otras lesiones personales.

#### **Requisitos generales**

- Lea detenidamente estas instrucciones de seguridad antes de instalar y usar el dispositivo y controle la situación durante el funcionamiento.
- Mantenga siempre el dispositivo seco y limpio durante el proceso de almacenaje, transporte y funcionamiento.
- Evite golpes y sacudidas en el dispositivo durante el proceso de almacenaje, transporte y funcionamiento.
- No desmonte el dispositivo por su cuenta. En caso de fallos, póngase en contacto con elcentro de mantenimiento designado para su reparación.
- No se permite hacer modificaciones en la estructura ni el diseño de seguridad del dispositivo sin previo consentimiento por escrito. Yealink no será responsable bajo ninguna circunstancia de las consecuencias o problemas legales derivados de dichas modificaciones.
- Consulte las leyes y estatutos pertinentes cuando use el dispositivo. También deben respetarse los derechos legales de terceros.

#### **Requisitos ambientales**

- Coloque el dispositivo en un lugar bien ventilado. No exponga el dispositivo a la luz del sol directa.
- Mantenga el dispositivo seco y libre de polvo.
- Coloque el dispositivo sobre una plataforma estable y nivelada.
- No coloque objetos pesados sobre el dispositivo para evitar daños o deformaciones causadas por el peso.
- Deje al menos 10 cm de distancia entre el dispositivo y los objetos máscercanos para facilitar la disipación del calor.
- No coloque el dispositivo encima o cerca de objetos inflamables o vulnerables al fuego, como materiales hechos de goma.
- Mantenga el dispositivo alejado de fuentes de calor o fuego vivo, como velas o radiadores eléctricos.
- Mantenga el dispositivo alejado de aparatos domésticos con campos magnéticos o electromagnéticos intensos, como hornos microondas o neveras.

#### **Requisitos de funcionamiento**

- No permita que los niños utilicen el dispositivo sin supervisión.
- · No permita que los niños jueguen con el dispositivo ni sus accesorios para evitar asfixia accidental.
- Utilice únicamente los accesorios suministrados o autorizados por el fabricante.
- La alimentación eléctrica debe cumplir los requisitos de voltaje de entrada del dispositivo. Utilice únicamente una toma de corriente con protección contra sobretensiones.
- Asegúrese de tener las manos completamente secas antes de enchufar o desenchufar los cables.
- No derrame líquidos de ningún tipo sobre el producto ni use el equipo cerca de agua, por ejemplo, cerca de una bañera, palangana, fregadero, sótanos húmedos o piscinas.
- No pise, estire ni retuerza los cables para evitar fallos del dispositivo.
- En caso de tormenta, deje de usar el aparato y desenchúfelo de la alimentación eléctrica. Desenchufe la clavija eléctrica y el cable de par trenzado (el cable de radiofrecuencia) de la línea de abonado digital simétrica (ADSL, por sus siglas en inglés) para evitar rayos.
- Si deja el dispositivo sin utilizar durante mucho tiempo, desconéctelo de la alimentación eléctrica y desenchufe la clavija eléctrica.
- Si sale humo del dispositivo o ruidos u olores anormales, desconecte el dispositivo de la alimentación eléctrica y desenchufe la clavija eléctrica inmediatamente. Póngase en contacto con el centro de mantenimiento designado para su reparación.
- No introduzca ningún objeto que no forme parte del producto o de los accesorios en las ranuras del equipo.
- Antes de conectar un cable, conecte el cable de toma de tierra del dispositivo. No desconecte el cable de toma de tierra hasta que haya desconectado los demás cables.

## **Requisitos de limpieza**

- Antes de limpiar el dispositivo, deje de utilizarlo y desconéctelo de la alimentación eléctrica.
- Utilice un trapo suave, seco y antiestático para limpiar el dispositivo.
- Mantenga el enchufe eléctrico limpio y seco. Si usa un enchufe eléctrico sucio o húmedo podría provocar una descarga eléctrica y otros peligros.

## **RECICLAJE AMBIENTAL**

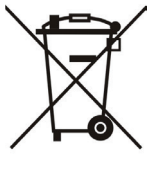

#### **Nunca elimine el equipo con los residuos domésticos**

Pregunte en su ayuntamiento cómo eliminarlo de forma respetuosa con el medio ambiente. Se debe reciclar la caja de cartón, el embalaje de plástico y los componentes en conformidad con la normativa de reciclaje vigente en su país.

#### **Respete siempre la normativa vigente**

En caso de incumplirla, podría ser multado o procesado en cumplimiento de la ley. El cubo de basura tachado que aparece en el producto indica que debe llevarse a un centro de eliminación de residuos especiales y debe tratarse por separado de los residuos urbanos al final de su vida útil.

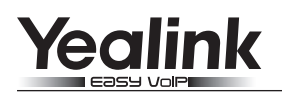

## CE **Declaración de conformidad**

Declarante: YEALINK(XIAMEN) NETWORK TECHNOLOGY CO.,LTD, Dirección: 309, 3th Floor, No.16, Yun Ding North Road, Huli District, Xiamen City, Fujian, P.R. China Fecha de CE: 2015.11.13

Declara que el producto:

**Clase de equipo: Teléfono IP Marca: Yealink Modelo: SIP\_VP-T49G**

cumple con los requisitos esenciales y cualesquiera otras disposiciones aplicables o exigibles de las directivas : Directiva R&TTE 1999/5/EC;

#### **Normas aplicadas**

Seguridad: **EN 60950-1:2006+A11:2009 +A1:2010+A12:2011+A2:2013**

EMC: **EN 55022:2010 EN 55024:2010 EN61000-3-2: 2006+A1 2009+A2 2009 EN61000-3-3: 2013**

**ETSI EN 301 489-1 V1.9.2 (2011-09)** Radio: **ETSI EN 301 489-3 V1.6.1 (2013-08) ETSI EN 301 489-17 V2.2.1 (2012-09) ETSI EN 300 328 V1.9.1 (2015-02) ETSI EN 301 893 V1.8.1 (2015-03) ETSI EN 300 440-1 V1.6.1 (2010-08) ETSI EN 300 440-2 V1.4.1 (2010-08)**

Salud: **EN 62311:2008**

**Directiva 2011/65/EU** del Parlamento Europeo y del Consejo, de 8 de Junio de 2011, sobre restricciones a la utilización de determinadas sustancias peligrosas en aparatos eléctricos y electrónicos (ROHS).

**Directiva 2012/19/EU** del Parlamento Europeo y del Consejo, del 4 de Julio de 2012, sobre residuos de aparatos eléctricos y electrónicos (RAEE).

**Reglamento (CE) No 1907/2006** del Parlamento Europeo y del Consejo, del 18 de Diciembre de 2006, relativo al registro, la evaluación, la autorización y la restricción de las sustancias y preparados químicos (REACH).

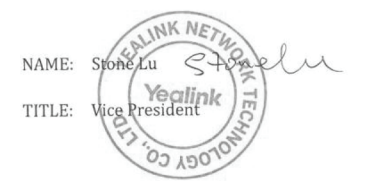

Centro de servicio Yealink en Europa Dirección: Antennestraat 33, 1322 AH Almere, Países Bajos Teléfono: +31 (0) 36 20 20 120 Correo electrónico: service@updateyealink.com

Dirección: 309, 3th Floor, No.16, Yun Ding North Road, Huli District, Xiamen City, Fujian, R.P. China

Tel: +86-592-5702000 Fax: +86-592-5702455

#### **Acerca de nosotros**

Fundada en 2001, Yealink, proveedor líder de soluciones de comunicación IP y teléfonos VoIP, se ha centrado durante más de una década en productos VoIP caracterizados por su fiable calidad, fácil instalación y precio asequible. Hoy, clientes de más de 140 países confían en Yealink como columna vertebral de sus colaboraciones globales para ampliar el valor de las comunicaciones en red.

#### **Más acerca de Yealink**

Desde 2001, Yealink ha seguido desarrollando terminales de comunicación VoIP de alta tecnología, entre ellos los teléfonos IP con vídeo, teléfonos IP y teléfonos USB. Con su mercado mundial en más de 140 países, la empresa también ha establecido una red de servicios internacional de primera clase.

Nuestras prioridades son la calidad, la funcionalidad, la facilidad de uso, el soporte al cliente y los precios competitivos. El gran equipo de I+D en VoIP de Yealink, talentoso y con una gran experiencia, está completamente comprometido en la búsqueda de la excelencia para proporcionar nuevas soluciones de futuro en este sector en rápida evolución.

Hasta la fecha, hemos superado más de 80 pruebas de interoperabilidad y cumplimos los requisitos de certificación establecidos por el sistema y las plataformas VoIP líderes. Yealink trabaja en estrecha asociación con T-Mobile, Telefónica, Portugal Telecom y otros proveedores de servicios de telecomunicación líderes.

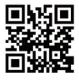

YEALINK(XIAMEN) NETWORK TECHNOLOGY CO. LTD. Página web: www.yealink.com Dirección: 309, 3th Floor, No.16, Yun Ding North Road, Huli District, Xiamen City, Fujian, P.R. China Derechos de autor©2016Yealink Inc. Todos los derechos reservados.